# AutoCAD With Registration Code Free [Mac/Win] 2022

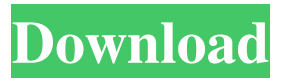

## **AutoCAD Crack + (LifeTime) Activation Code Download (April-2022)**

Preface The purpose of this article is to provide a Quick Reference to CAD that will allow you to complete a set of projects using AutoCAD. There is no formal course requirement for this article. However, I do encourage you to refer to it from time to time as you work with AutoCAD. I will attempt to answer the following questions: How do I select objects? How do I insert objects? How do I create and edit dashed lines? How do I create and edit filled areas and path curves? How do I create and edit objects? How do I draw freehand lines? How do I apply line styles? What is the difference between an object style and a text style? How do I create and edit text styles? What are the different editors for text styles? How do I manage my styles? What are vector graphics? How do I handle and manipulate path fills and strokes? What is a spline? How do I create splines? How do I use splines in AutoCAD? How do I draw freehand lines? How do I create and edit spline paths? How do I create and edit spline curves? How do I manage my spline objects? What are features and what is a filter? How do I turn an object into a feature? How do I edit features? How do I apply an object style? How do I apply a text style? What are dimensions? How do I insert an image? What is the difference between an image and a raster image? How do I create and edit raster images? How do I view raster images? How do I save raster images? How do I save images to AutoCAD? How do I edit an image? What are templates? How do I create and edit templates? How do I create a table of contents? What are macros? How do I create a macro? How do I manage my macros? How do I assign macros? How do I undo a macro? How do I select and manipulate objects? How do I turn an object into a vector shape? How do I create and edit vector shapes? What is a path curve? How do I create and edit path curves? How do I insert a path curve? How do I use path curves in AutoCAD? How do I create and edit spline curves? How do I create and edit spline curves? How do I insert spline curves? How do I use spline curves in AutoC

### **AutoCAD Crack**

Operates on-premises or in the cloud on Windows, Macintosh, and Linux. See also List of CAD file formats Autodesk AutoCAD Activation Code API, for.NET, Ruby, and Visual LISP Autodesk Architectural Desktop, a presentation tool Autodesk BIM 360, a web-based collaboration tool for building design and construction professionals Autodesk BIM 360 DWG Autodesk Architecture References External links Category:Computer-aided design software Category:Autodesk acquisitions Category:User interfaces Category:Computer-related introductions in 1989 Category:American inventionsThe 2016 European Games have come to a close in Baku, Azerbaijan. Check out our recap below, a breakdown of each event's opening ceremony, results, and more. Opening Ceremony The Opening Ceremony, which consisted of a number of segments, highlighted the winners from the previous games. In the first segment, the "Semana das Dores," the "Summer of Sorrow," commemorated the tragedy of the 2004 South Ossetian war. In the second segment, the "Baku Marathon," the "Baku Tower," and "Baku's Monument to the Third International" recognized the time, effort, and determination that the athletes, coaches, and officials have shown in their journey to Baku, Azerbaijan. The third segment, the "Azerbaijan International Games," welcomed the athletes to the 2016 Games. The "European Games," which are known as the "Euro-Games," were finally celebrated in a segment of their own, which highlighted a number of events that took place in the 10 days of the Games. Results The Men's Swimming event had a very competitive race on the final day. Israel's Omer Naim made history, with a silver medal, breaking the Israeli record. Switzerland's most prominent swimmer, Roman Sebrle, took home the gold for Team Switzerland with a 3.11.15 clocking. Russia's Ivan Soobashvili took home the bronze. The Men's Volleyball event was also very competitive and full of excitement, with two matches going to the gold medal match. The Men's Basketball competition, which began on July 14, went through the tournament with few notable upsets. Sweden's Zalgiris defeated Croatia's Zadar on the first day of play, 85 a1d647c40b

### **AutoCAD License Code & Keygen Download (2022)**

In 1992 AutoCAD introduced the R2000 project, which was designed to run on a variety of operating systems, from Windows 3.0 to Linux. R2000 used a new object-based architecture that replaced the obsolete macro-driven system. However, as a result of the inherent portability issues of.NET, the R2000 project was cancelled in 1994. This was a significant blow to the company as it had been one of the cornerstones of AutoCAD. In the same year Microsoft announced the Microsoft Windows CLI. The introduction of AutoCAD DWG in 1996. The introduction of AutoCAD LT in 1997. The acquisition of Graphisoft in 1999. The release of AutoCAD Map 3D in 2001. In 2003, AutoCAD Software Company was renamed Autodesk, Inc. In 2005 Autodesk released the V2011 product line. In 2007, Autodesk released the "toolkit" component, which was used to create applications for other AutoCAD users. AutoCAD Civil 3D and AutoCAD Electrical, released in 2009 and 2010, respectively, completely changed the user interface. The release of AutoCAD Map 3D 2012, the first completely cloud-based Autodesk product. In 2013, Autodesk released AutoCAD Fusion, a cloud-based design platform. Autodesk released AutoCAD Architecture in 2014. In 2015, Autodesk released AutoCAD 360 and AutoCAD Browser. In 2016, Autodesk released AutoCAD Architecture 2017, followed by AutoCAD Architecture 2018, AutoCAD Architecture 2020, and AutoCAD Architecture Platinum. In 2017, Autodesk released AutoCAD Environment. In 2018, Autodesk released AutoCAD LT 2019, AutoCAD LT 2020 and AutoCAD LT Platinum. In 2019, Autodesk released AutoCAD 2020. Architectural symbolism Emblem Autodesk's logo is a stylized autocad logo, consisting of a red-orange rectangle outlined in white with the primary letters, "ACAD", in black. The letters are designed so that they fit inside a 2x2 square. In the early 1990s, as the company was coming into its own, a cartoonist who drew thousands of posters for travel shows saw the ACAD logo, and created his own series of autocad posters. A few years later, one of

#### **What's New in the?**

Receive and retain commentary from external sources, including those with expertise. Show and hide markers in your design based on their relationship to other aspects of your drawing, such as distance from other annotation elements. (video: 1:43 min.) A cloud-based user interface makes it easy to send feedback or comments from any source or device. (video: 4:10 min.) Create custom markup tools. Adding properties and styles to your marks can be a great way to communicate important information. (video: 1:47 min.) Learn more: New in the Align, Snap, Scale, and View panels The Align, Snap, Scale, and View panels in AutoCAD® Software deliver great alignment tools and powerful layout controls. In AutoCAD® Software 2020, you can use the Align panel to measure the distances and align parts. You can also use the panel to adjust the zero point, create a uniform scale, and align multiple drawings. The Snap panel supports the automatic addition and removal of snap-to options, making it easier to snap objects together. The Scale panel lets you easily manipulate the size and proportion of your drawings. The View panel can help you get the most out of your projects by giving you fast and easy access to your layers, commands, and annotations. You can also use the View panel to access the Geometric drawing properties that apply to all layers. Interactive Table of Contents (TOC): As your drawings become more complex, navigating around your drawing can become a challenge. In AutoCAD® Software 2020, you can now use the interactive Table of Contents (TOC) to quickly locate any drawing object. You can click an item in the TOC to open the item in a separate window, or you can use the TOC to change the display of commands on your screen. Toolbar Items: You can now quickly access some of the most commonly used commands, and you can add custom commands to the Windows toolbar. To access the most important commands, you can add a new entry to the toolbar, or you can drag commands into the toolbar. With more space available, you can now place more tools where you use them most. What's New in the Toolbar: You can now open a new drawing using the "New Drawing" command from the toolbar. The New Drawing command also gives you a collection of default drawing parameters, such as

## **System Requirements For AutoCAD:**

OS: Windows 10, Windows 8, Windows 7 Processor: 2 GHz AMD Dual Core Memory: 3 GB RAM Graphics: DirectX 11 capable DirectX: Version 11 Hard Drive: 2 GB free space for installation A 56 KB DirectDrawSurface must be installed on the DirectX device Windows 7 and 8 have different system requirements, Additional Notes: An online update is available for the game. This will download the latest version and have the client recognize any new changes. You will not need to download and install

Related links: